# **DISEÑO E IMPLEMENTACIÓN DE UN SISTEMA DE SUPERVISIÓN ELECTRÓNICO PARA PROCESOS DE ESTAMPACIÓN EN C.I. SARITSA S.A.**

JULIÁN RICARDO BUSTAMANTE CARMONA CRISTIAN FERNANDO LOBO CAAMAÑO

TECNOLÓGICO PASCUAL BRAVO INSTITUCIÓN UNIVERSITARIA **TECNOLOGÍA ELECTRÓNICA MEDELLÍN** 2012

# **DISEÑO E IMPLEMENTACIÓN DE UN SISTEMA DE SUPERVISIÓN ELECTRÓNICO PARA PROCESOS DE ESTAMPACIÓN EN C.I. SARITSA S.A.**

# JULIÁN RICARDO BUSTAMANTE CARMONA CRISTIAN FERNANDO LOBO CAAMAÑO

Trabajo de grado presentado como requisito para optar al título de: Tecnólogos en Electrónica

> Asesor: Edgar Alberto Betancur Cataño Ingeniero Electrónico

**TECNOLÓGICO PASCUAL BRAVO I.U. TECNOLOGÍA ELECTRÓNICA MEDELLÍN 2012**

## **CONTENIDO**

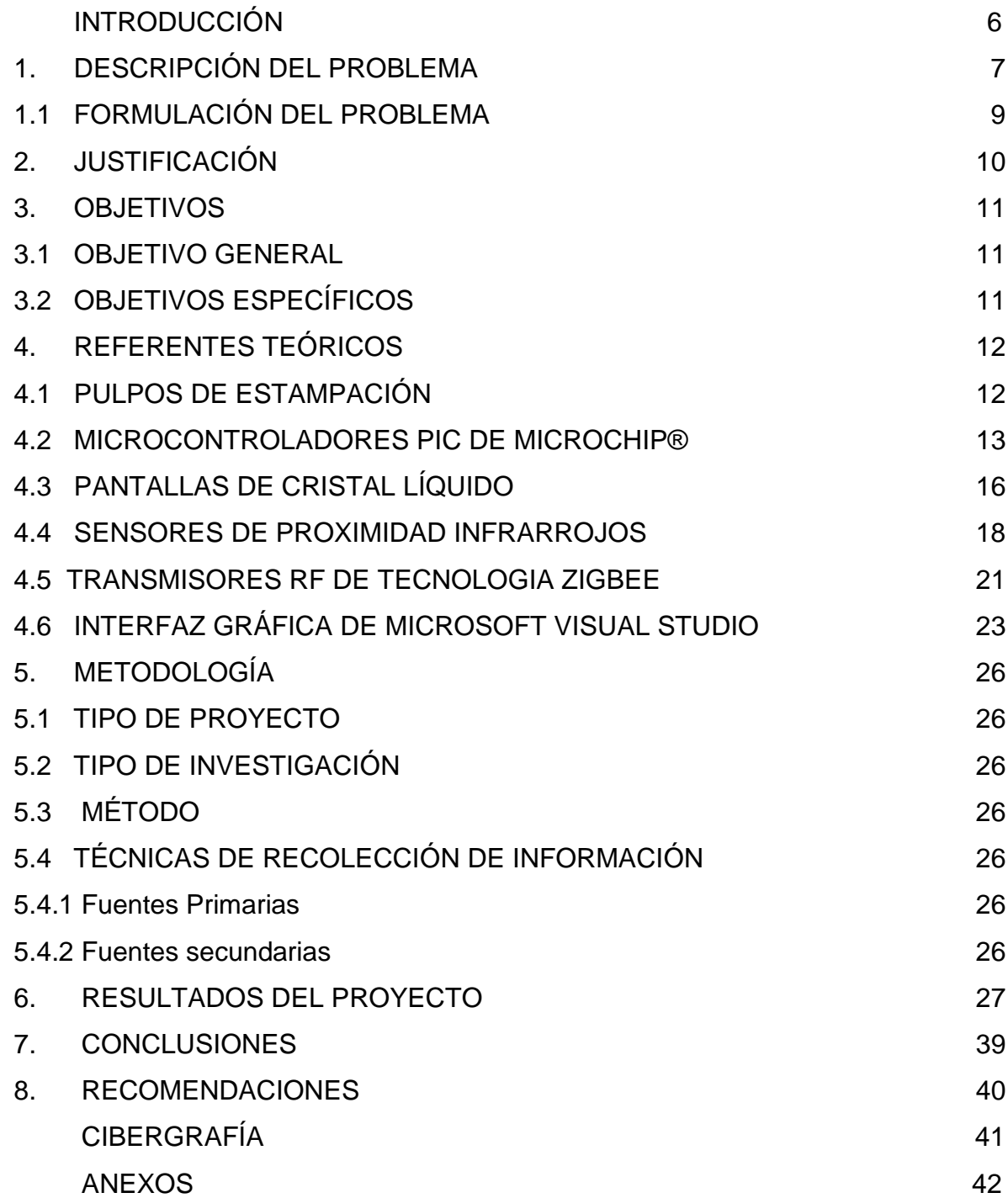

## **LISTA DE FIGURAS**

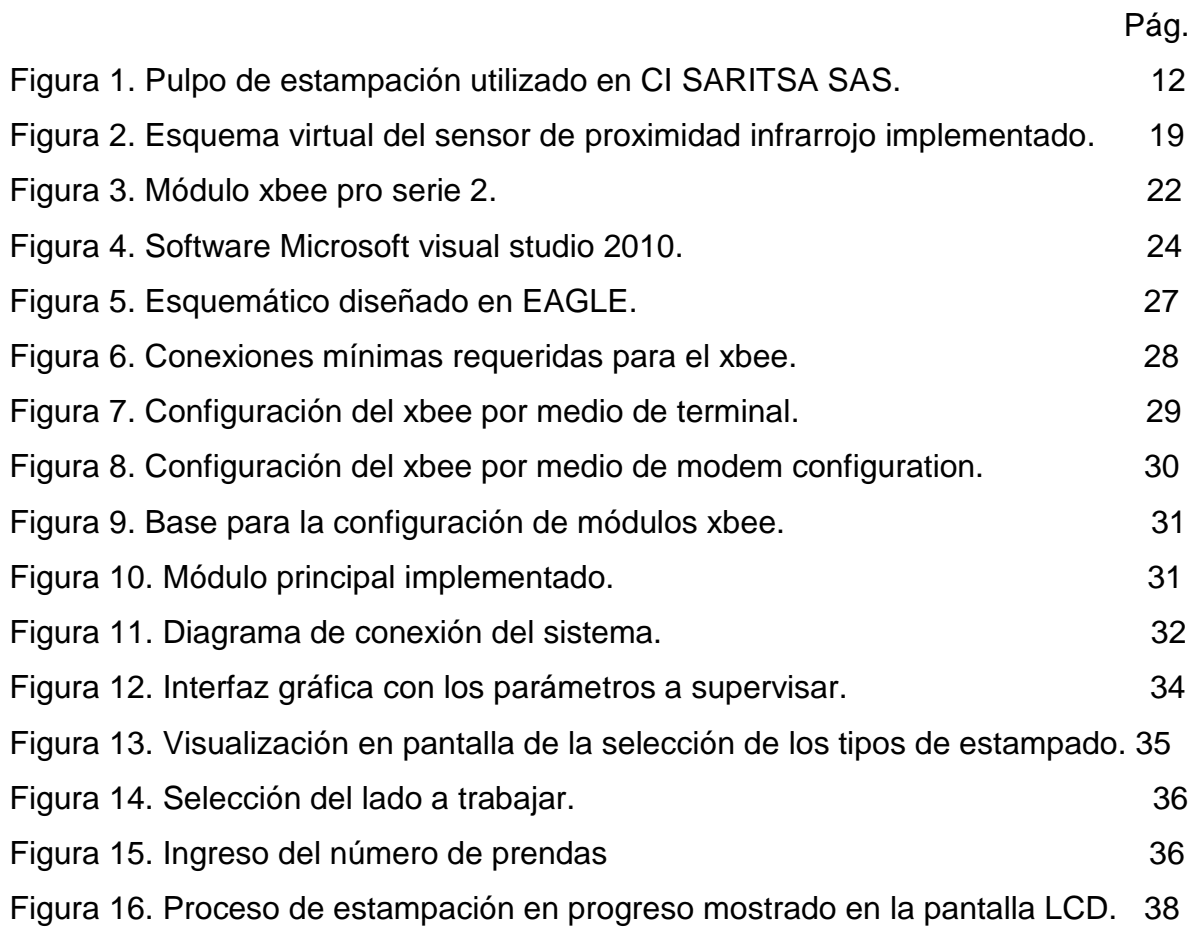

## **LISTA DE ANEXOS**

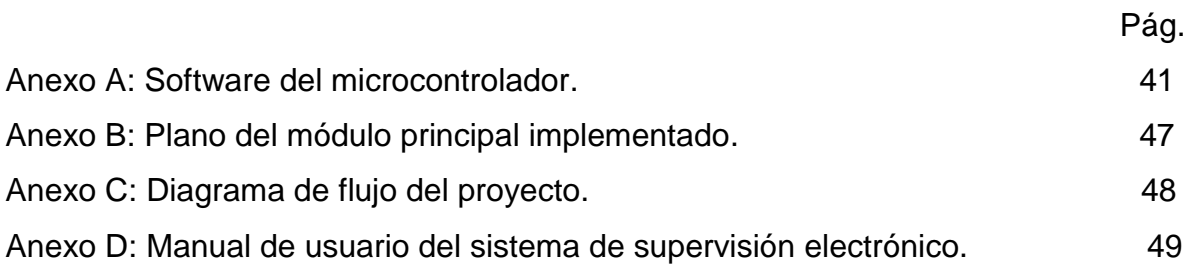

## **LISTA DE TABLAS**

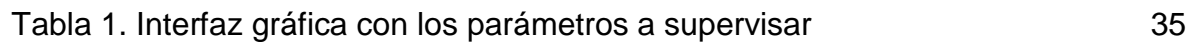

#### **INTRODUCCIÓN**

A medida que pasa el tiempo el mundo va en un constante desarrollo, en un proceso en el que la tecnología y las nuevas tendencias generan progreso en todos los campos y sobre todo en el campo de la industria. La idea de mejorar la calidad de producción en las empresas a su vez mejora también la calidad del ambiente de trabajo de las personas que están directamente implicadas en estos campos.

El diseño e implementación de un sistema de supervisión electrónico para la producción de estampación textil ofrece esas alternativas para mejorar la calidad de producción y a su vez garantizar estabilidad en los procesos de estampación, este proyecto es enfocado principalmente en el control de producción y en la facilidad de monitoreo de datos por parte del personal a cargo de la producción general.

Con este sistema de supervisión se evitarán tantos percances; el dispositivo diseñado permitirá al operario visualizar los datos en una pantalla y podrá especificar qué tipo de estampado iniciará ya que depende del tipo de trabajo, el dispositivo medirá el rendimiento de cada proceso.

<span id="page-6-0"></span>Con este proyecto queremos mostrar como en base de aprendizaje en el estudio, nos dedicamos a mejorar los problemas que presenta la industria de estampación a nivel de producción. En general los procesos serán más agiles y con datos más concretos acerca de la producción total.

## **1. DESCRIPCIÓN DEL PROBLEMA**

C.I. SARITSA SAS, es una empresa del sector productivo dedicada a procesos de estampación textil, cuenta con 8 pulpos operados manualmente por el personal de la empresa, el proceso de producción empieza desde la parte de diseño, continua en el área de grabación que es donde se imprimen los diseños en unas planchas, se depositan las pinturas para imprimir en las prendas, luego se estampan en las prendas, posteriormente la producción realizada sube a la parte de terminación que es donde se revisan y se termo fijan los estampados si es necesario.

En C.I. SARITSA SAS, se encuentran algunas falencias en el proceso de producción, ya que en la mayoría de los casos el operario tiene que estar al tanto de la cantidad de prendas que está realizando a la misma vez que revisa la calidad del estampado.

Dependiendo del tipo de estampado, ya sea plano o alta densidad depende la duración del proceso, por ejemplo si el operario realiza un estampado plano le resulta menos complejo ir revisando la cantidad de prendas que está realizando ya que solo tiene que tender la prenda en el plato y estampar el dibujo en la prenda, independientemente de la cantidad de colores que tenga que estampar. Este tipo de estampado por lo general tiene una vuelta de secado, es decir que cuando se estampan los colores se procede a secar inmediatamente. En algunos casos el estampado plano requiere de unas vueltas más para mejor calidad en el estampado.

Si por el contrario el estampado es de alta densidad, es decir, que el estampado sobresale en la prenda, el proceso requerirá de más vueltas, ya que hay que hacer un secado por cada capa de pintura que se aplique en la prenda.

Cuando el operario está pendiente de estos parámetros no tiene la certeza de los datos que alcanza a tomar, a la vez se pueden presentar problemas en la producción como prendas quemadas o mala calidad en el estampado.

Como conclusión se puede decir que si el operario solo está pendiente en la calidad y no en la cantidad se pueden observar mejoras en la producción y de esta manera también podrá encontrar comodidad y tranquilidad a la hora de iniciar su labor.

#### <span id="page-8-0"></span>**1.1 FORMULACIÓN DEL PROBLEMA**

¿Podrá solucionar la calidad de producción este diseño con la garantía del monitoreo de datos?

## **2. JUSTIFICACIÓN**

<span id="page-9-0"></span>El trabajo se hace con la finalidad de suprimir las preocupaciones por parte de los encargados de la producción general ya que se evitarán problemas por datos erróneos que pueda entregar el operario.

La importancia de este proyecto está sostenida en el mejoramiento de la calidad laboral y a su vez en la garantía de la agilidad de procesos industriales, ya que se podría implementar en otros tipos de procesos que ameriten este control, al implementar este diseño se tienen como beneficios:

La correcta supervisión de procesos de estampación textil, garantía en la adquisición de datos de producción, mejoramiento en la calidad de estampados, comodidad y tranquilidad de los operarios.

A parte de todos los beneficios y la importancia de este trabajo es bueno resaltar que el conocimiento adquirido en la institución prestará una gran colaboración en el campo industrial, ya que abre muchas posibilidades para realizar mejoras de otros procesos industriales. En general este trabajo contiene un impacto en el campo laboral ya que de alguna manera es una innovación en las industrias textiles y nos ofrece muchas posibilidades de incluirnos en un área específica de una empresa, como puede ser el control.

<span id="page-9-1"></span>Este trabajo responde a un vacio técnico y metodológico. Técnico porque se enfoca al mejoramiento de procesos de producción, y metodológico porque cuenta la estructura intelectual suficiente para garantizar mejoras en esta empresa.

## **3. OBJETIVOS**

#### <span id="page-10-0"></span>**3.1 OBJETIVO GENERAL**

Diseñar e implementar un sistema de supervisión electrónico de procesos de estampación para garantizar la estabilidad en los procesos de producción textil.

## <span id="page-10-1"></span>**3.2 OBJETIVOS ESPECÍFICOS**

Realizar un sistema de control de datos de producción textil para analizar de manera más concreta la cantidad de prendas estampadas.

Implementar un sistema de radiofrecuencia para la visualización más cómoda y práctica de los procesos a controlar.

Realizar un sistema sensor de giro para controlar el conteo de las prendas estampadas en el sentido que el usuario lo especifique.

Implementar un sistema con pantalla y teclado para visualizar y controlar el proceso que se requiera iniciar.

## **4. REFERENTES TEÓRICOS**

#### <span id="page-11-1"></span><span id="page-11-0"></span>**4.1 PULPOS DE ESTAMPACIÓN**

Son unas mesas dotadas de unos brazos giratorios en sentido horizontal, en los cuales se ubican unos platos o bases para poder tender la prenda que se quiera estampar, estos brazos son los brazos inferiores y pueden girar en cualquier sentido. La cantidad de estos brazos varia aunque generalmente se encuentran pulpos de 8 y 10 brazos.

Encima de los brazos inferiores encontramos los brazos para las planchas que están dotados de sistemas de agarre y bisagras que permiten bajar o subir el mismo para impregnar la pintura sobre la prenda.

A continuación se mencionan las diferentes propiedades de estos pulpos en su uso comercial.

Resistencia mecánica: debido a su fabricación en acero reforzado ofrece una alta resistencia mecánica soportando en sus brazos inferiores pesos de hasta 40kg.

Acoplamiento físico: posee un sistema de ensamble fácil y práctico el cual permite trasladarlo en el momento que se necesite.

Rotación efectiva: cuando posee buena lubricación en el eje central es de fácil operación y de giro rápido.

Los pulpos de estampación ofrecen unos servicios muy eficientes para los procesos industriales, a continuación se mencionan sus características.

12

Versatilidad: como posee sistemas de agarre práctico y bisagras, permite colocar en sus brazos superiores diferentes tipos y tamaños de planchas, así mismo posee un sistema de micro registro que permite enganchar el brazo superior en el inferior en una misma posición.

Duración: estos sistemas por lo general son de larga duración ya que generalmente son hechos con aleaciones de metal que proporcionan la garantía de uso de los pulpos.

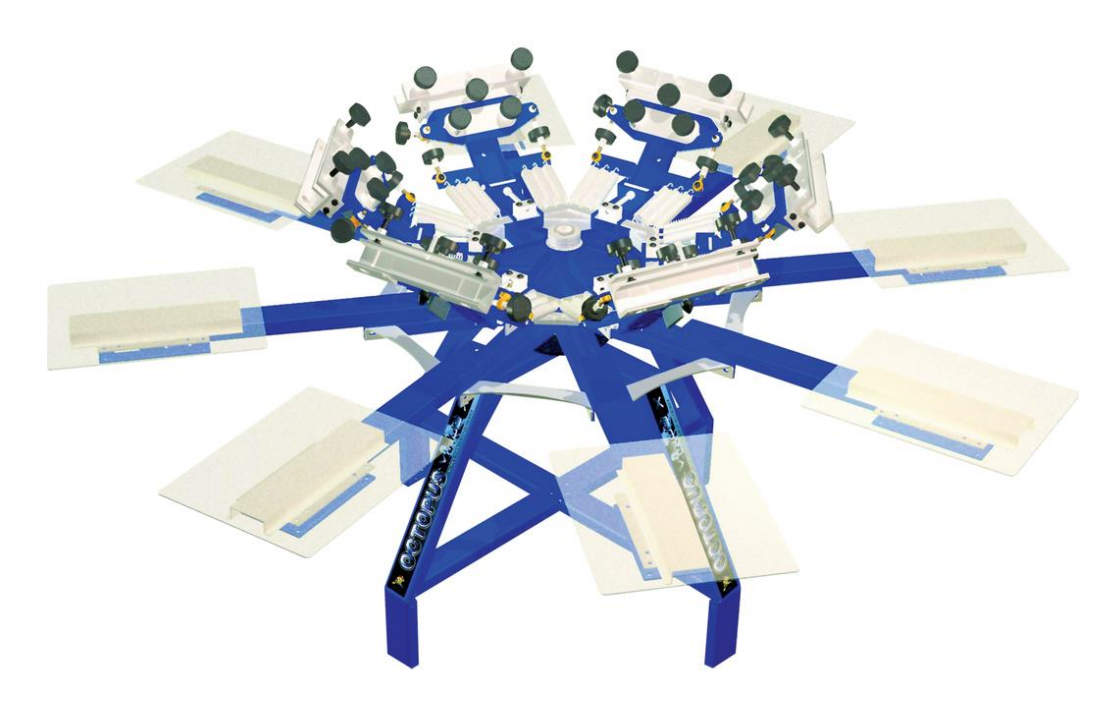

Figura 1. Pulpo de estampación utilizado en CI SARITSA SAS.

#### <span id="page-12-0"></span>**4.2 MICROCONTROLADORES PIC DE MICROCHIP®**

Los PIC tienen muchas características que han hecho que se hagan extremadamente populares en los últimos años: la velocidad, el precio, la facilidad de uso, la información abundante, las herramientas de apoyo, etc.

Para las aplicaciones más habituales la elección de una versión adecuada de PIC es la mejor solución; sin embargo, otras familias de microcontroladores son más eficaces en aplicaciones específicas, especialmente si en ellas predomina una característica concreta, que puede estar muy desarrollada en otra familia.

Para resolver aplicaciones sencillas se precisan pocos recursos, en cambio, las aplicaciones grandes requieren muchos. Siguiendo esta filosofía Microchip construye diversos modelos de microcontroladores orientados a cubrir, de forma óptima, las necesidades de cada proyecto. Así, hay disponibles micro controladores sencillos y baratos para atender las aplicaciones simples y otros más completos y más costosos para las de mucha envergadura. Microchip dispone de cuatro familias de microcontroladores de 10 bits para adaptarse a las necesidades de la mayoría de los clientes potenciales.

Estas gamas son la gama enana, la gama baja o básica, la gama media y la gama alta. Estas se diferencian por la cantidad de bits que tienen para realizar instrucciones.

El PIC16F887 es un microcontrolador que se encuentra dentro de la gama media, donde se encuentran los dispositivos con instrucciones de 14 bits, esta es la gama más variada y completa de los PIC, abarca modelos con encapsulado desde 18 pines hasta 68, cubriendo varias opciones que integran abundantes periféricos. Dentro de esta gama se halla el «fabuloso PIC16X84» y sus variantes, en esta gama sus componentes añaden nuevas prestaciones a las que poseían los de la gama baja, haciéndoles más adecuados en las aplicaciones complejas. Admiten interrupciones, poseen comparadores de magnitudes analógicas, convertidores A/D, puertos serie y diversos temporizadores.

14

El repertorio de instrucciones es de 35, de 14 bits cada una y compatible con el de la gama baja, también dispone de interrupciones y una Pila de 8 niveles que permite el anidamiento de subrutinas.

Encuadrado en la gama media también se halla la versión PIC14C000, que soporta el diseño de controladores inteligentes para cargadores de baterías, pilas pequeñas, fuentes de alimentación interrumpibles y cualquier sistema de adquisición y procesamiento de señales que requiera gestión de la energía de alimentación, admiten cualquier tecnología de las baterías como Li-Ion, NiMH, NiCd, Ph y Zinc.

El temporizador TMR1 que hay en esta gama tiene un circuito oscilador que puede trabajar asíncronamente y que puede incrementarse aunque el microcontrolador se halle en el modo de reposo ("sleep"), posibilitando la implementación de un reloj en tiempo real, estas son algunas de las prestaciones prácticas que los microcontroladores ofrecen.

Sencillez de manejo: Tienen un juego de instrucciones reducido; 35 en la gama media, que una vez aprendidas pueden ser usadas en cualquier otro microcontrolador PIC.

Buena información, fácil de conseguir y económica, su coste es inferior al de sus competidores.

Poseen una elevada velocidad de funcionamiento, buen promedio de parámetros: velocidad, consumo, tamaño, alimentación, código compacto, etc.

Herramientas de desarrollo fáciles y baratas, muchas herramientas software se pueden descargar libremente a través de Internet desde Microchip (http://www.microchip.com).

Existe una gran variedad de herramientas hardware que permiten grabar, depurar, borrar y comprobar el comportamiento de los PIC, tanto comerciales como no comerciales.

La gran variedad de modelos de PIC permite elegir el que mejor responde a los requerimientos de la aplicación, una de las razones del éxito de los PIC se basa en su utilización y su diseño rápido, cuando se aprende a manejar uno de ellos, conociendo su arquitectura y su repertorio de instrucciones, es muy fácil emplear otro modelo.

#### <span id="page-15-0"></span>**4.3 PANTALLAS DE CRISTAL LÍQUIDO**

Es una pantalla delgada y plana formada por un número de píxeles en color o monocromos colocados delante de una fuente de luz o reflectora, a menudo se utiliza en dispositivos electrónicos de pilas, ya que utiliza cantidades muy pequeñas de energía eléctrica.

Cada píxel de un LCD típicamente consiste de una capa de moléculas alineadas entre dos electrodos transparentes, y dos filtros de polarización, los ejes de transmisión de cada uno que están (en la mayoría de los casos) perpendiculares entre sí. Sin cristal líquido entre el filtro polarizante, la luz que pasa por el primer filtro sería bloqueada por el segundo polarizador.

La superficie de los electrodos que están en contacto con los materiales de cristal líquido es tratada a fin de ajustar las moléculas de cristal líquido en una dirección

en particular, este tratamiento suele ser normalmente aplicable en una fina capa de polímero que es unidireccionalmente frotada utilizando, por ejemplo, un paño, la dirección de la alineación de cristal líquido se define por la dirección de frotación.

Cuando un dispositivo requiere un gran número de píxeles, no es viable conducir cada dispositivo directamente, así cada píxel requiere un número de electrodos independiente, en cambio, la pantalla es multiplexada. En una pantalla multiplexada, los electrodos de la parte lateral de la pantalla se agrupan junto con los cables (normalmente en columnas), y cada grupo tiene su propia fuente de voltaje. Por otro lado, los electrodos también se agrupan (normalmente en filas), en donde cada grupo obtiene una tensión de sumidero. Los grupos se han diseñado de manera que cada píxel tiene una combinación única y dedicada de fuentes y sumideros. Los circuitos electrónicos o el software que los controla, activa los sumideros en secuencia y controla las fuentes de los píxeles de cada sumidero.

Estos son algunos apuntes de gran aporte para la comprensión de la practicidad que ofrecen estos dispositivos.

Resolución: Las dimensiones horizontal y vertical son expresadas en píxeles, las pantallas HD tienen una resolución nativa desde 1280x720 píxeles (720p) y la resolución nativa en las Full HD es de 1920x1080 píxeles (1080p).

La distancia entre los centros de dos píxeles adyacentes, cuanto menor sea el ancho de punto, tanto menor granularidad tendrá la imagen. El ancho de punto suele ser el mismo en sentido vertical y horizontal, pero puede ser diferente en algunos casos.

El tamaño de un panel LCD se mide a lo largo de su diagonal, generalmente expresado en pulgadas (coloquialmente llamada área de visualización activa), el tiempo de respuesta es el tiempo que demora un píxel en cambiar de un color a otro, el tipo de matriz puede ser activa, pasiva y reactiva.

Ángulo de visión: Es el máximo ángulo en el que un usuario puede mirar el LCD, es estando desplazado de su centro, sin que se pierda calidad de imagen, las nuevas pantallas vienen con un ángulo de visión de 178 grados.

El soporte de color es la cantidad de colores soportados, coloquialmente conocida como gama de colores.

La cantidad de luz emitida desde la pantalla; también se conoce como luminosidad, el contraste es la relación entre la intensidad más brillante y la más oscura, tiene un aspecto que denomina la proporción de la anchura y la altura (por ejemplo, 5:4, 4:3, 16:9 y 16:10).

Puertos de entrada: Por ejemplo DVI, VGA, LVDS o incluso S-Video y HDMI, actualmente ya se está manejando en algunas pantallas el puerto USB que permite la reproducción de fotos, música, y video.

#### <span id="page-17-0"></span>**4.4 SENSORES DE PROXIMIDAD INFRARROJOS**

El sensor de proximidad es un transductor que detecta objetos o señales que se encuentran cerca del elemento sensor, existen varios tipos de sensores de proximidad según el principio físico que utilizan, los más comunes son los interruptores de posición, los detectores capacitivos, los inductivos y los fotoeléctricos, como el de infrarrojos los cuales se pueden introducir en un sistema de acuerdo a los requerimientos del usuario y las exigencias que se soliciten de este.

El receptor de rayos infrarrojos suele ser un fototransistor o un fotodiodo. El circuito de salida utiliza la señal del receptor para amplificarla y adaptarla a una salida que el sistema pueda entender. La señal enviada por el emisor puede ser codificada para distinguirla de otra y así identificar varios sensores a la vez, esto es muy utilizado en la robótica en casos en que se necesita tener más de un emisor infrarrojo y solo se quiera tener un receptor.

En este caso estos circuitos se implementan con leds emisores y leds receptores activados por medio de un circuito con el integrado LM324 configurado como comparador.

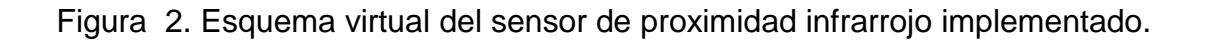

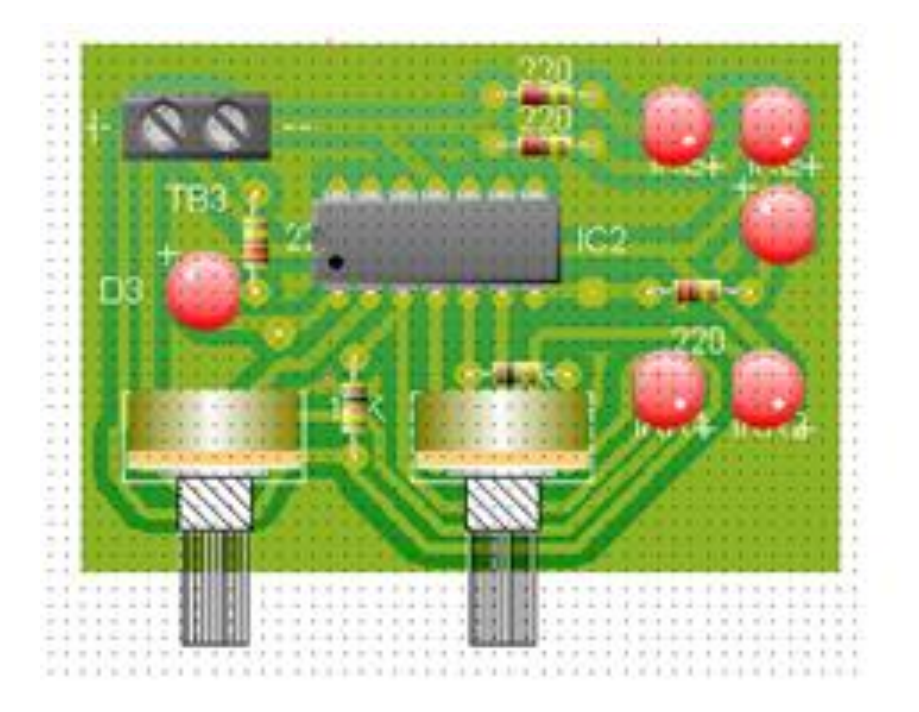

A partir de la configuración especificada para este sensor utilizado se mencionan las características más acertadas acerca de los mismos.

Rango de medida: dominio en la magnitud medida en el que puede aplicarse el sensor.

Offset o desviación de cero: valor de la variable de salida cuando la variable de entrada es nula. Si el rango de medida no llega a valores nulos de la variable de entrada, habitualmente se establece otro punto de referencia para definir el offset.

Precisión: es el error de medida máximo esperado.

Linealidad o correlación lineal, la sensibilidad de un sensor es la relación entre la variación de la magnitud de salida y la variación de la magnitud de entrada, la resolución es la mínima variación de la magnitud de entrada que puede apreciarse a la salida.

Rapidez de respuesta: puede ser un tiempo fijo o depender de cuánto varíe la magnitud a medir, depende de la capacidad del sistema para seguir las variaciones de la magnitud de entrada.

Derivas: son otras magnitudes, aparte de la medida como magnitud de entrada, que influyen en la variable de salida. por ejemplo, pueden ser condiciones ambientales, como la humedad, la temperatura u otras como el envejecimiento (oxidación, desgaste, etc.) del sensor, también se tiene en cuenta la repetibilidad, que es el error esperado al repetir varias veces la misma medida.

#### <span id="page-20-0"></span>**4.5 TRANSMISORES RF DE TECNOLOGÍA ZIGBEE**

Un radiotransmisor es un dispositivo electrónico que, mediante una antena, irradia ondas electromagnéticas que contienen (o pueden contener) información, como ocurre en el caso de las señales de radio, televisión, telefonía móvil o cualquier otro tipo de radiocomunicación.

Zigbee es un protocolo de comunicaciones inalámbrico basado en el estándar de comunicaciones para redes inalámbricas IEEE\_802.15.4, creado por Zigbee Alliance, una organización, teóricamente sin ánimo de lucro, de más de 200 grandes empresas, muchas de ellas fabricantes de semiconductores.

Zigbee permite que dispositivos electrónicos de bajo consumo puedan realizar sus comunicaciones inalámbricas, es especialmente útil para redes de sensores en entornos industriales, médicos y, sobre todo, domóticos.

Las comunicaciones Zigbee se realizan en la banda libre de 2.4GHz, a diferencia de bluetooth, este protocolo no utiliza FHSS (Frequency hooping), sino que realiza las comunicaciones a través de una única frecuencia, es decir, de un canal, normalmente puede escogerse un canal de entre 16 posibles. El alcance depende de la potencia de transmisión del dispositivo así como también del tipo de antenas utilizadas (cerámicas, dipolos, etc). El alcance normal con antena dipolo en línea vista es de aproximadamente (tomando como ejemplo el caso de MaxStream, en la versión de 1mW de potencia) de 100m y en interiores de unos 30m. La velocidad de transmisión de datos de una red Zigbee es de hasta 256kbps, una red Zigbee la pueden formar, teóricamente, hasta 65535 equipos, es decir, el protocolo está preparado para poder controlar en la misma red esta cantidad enorme de dispositivos.

Existen 2 series de estos módulos. La serie 1 y la serie 2 o también conocida como 2.5. Los módulos de la Serie 1 y la Serie 2 tienen el mismo pin-out, sin embargo, NO son compatibles entre sí ya que utilizan distintos chipset y trabajan con protocolos diferentes.

La serie 1 está basada en el chipset Freescale y está pensado para ser utilizado en redes punto a punto y punto a multipunto. Los módulos de la serie 2 están basados en el chipset de Ember y están diseñados para ser utilizados en aplicaciones que requieren repetidores o una red mesh, ambos módulos pueden ser utilizados en los modos AT y API.

Estos módulos pueden ser programados como dispositivo coordinador, router o dispositivo final, cada módulo Zigbee, al igual que ocurre con las direcciones MAC de los dispositivos ethernet, tiene una dirección única. En el caso de los módulos Zigbee cada uno de ellos tiene una dirección única de 64bits que viene grabada de fábrica, por otro lado, la red Zigbee, utiliza para sus algoritmos de ruteo direcciones de 16 bits. Cada vez que un dispositivo se asocia a una red Zigbee, el coordinador al cual se asocia le asigna una dirección única en toda la red de 16 bits, por eso el número máximo teórico de elementos que puede haber en una red Zigbee es de 2^16 =65535, que es el nº máximo de direcciones de red que se pueden asignar.

Existen muchísimas referencias para cada serie de módulos xbee, el módulo utilizado para este proyecto está identificado con la referencia XBP24BZ7WIT, las configuraciones que contiene este módulo permiten modificar el tipo de red que se quiere trabajar, si el usuario desea una conexión punto a punto bastará la configuración AT si por el contrario desea conexiones multipunto o redes mesh, requiere de configuración API, el módulo utilizado se muestra en la figura 3.

22

Figura 3. Módulo xbee pro serie 2

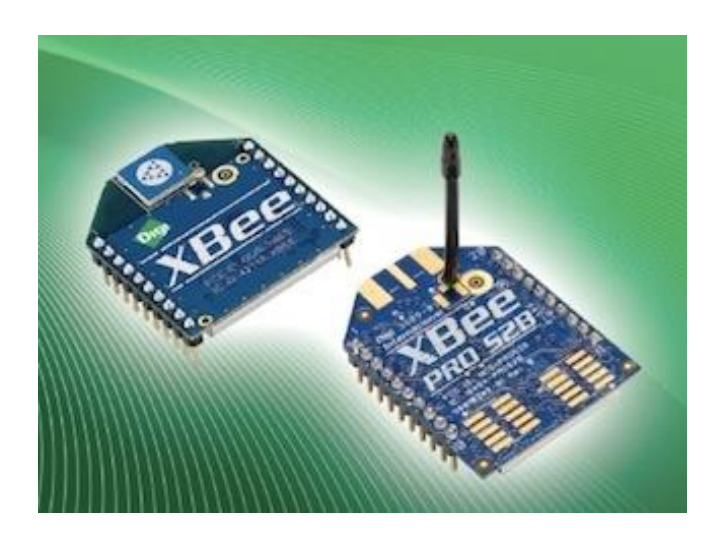

#### <span id="page-22-0"></span>**4.6 INTERFAZ GRÁFICA DE MICROSOFT VISUAL STUDIO**

Microsoft Visual Studio es un entorno de desarrollo integrado (IDE, por sus siglas en inglés) para sistemas operativos Windows. Soporta varios lenguajes de programación tales como Visual C++, Visual C#, Visual J#, ASP.NET y Visual Basic .NET, aunque actualmente se han desarrollado las extensiones necesarias para muchos otros.

Visual Studio permite a los desarrolladores crear aplicaciones, sitios y aplicaciones web, así como servicios web en cualquier entorno que soporte la plataforma .NET (a partir de la versión .NET 2002), así se pueden crear aplicaciones que se intercomuniquen entre estaciones de trabajo, páginas web y dispositivos móviles.

Visual Studio 2010 es la versión más reciente de esta herramienta, acompañada por .NET Framework 4.0, la fecha del lanzamiento de la versión final fue el 12 de abril de 2010.

Hasta ahora, uno de los mayores logros de la versión 2010 de Visual Studio ha sido el de incluir las herramientas para desarrollo de aplicaciones para Windows 7, tales como herramientas para el desarrollo de las características de Windows 7 (System.Windows.Shell) y la Ribbon Preview para WPF.

Entre sus más destacables características, se encuentran la capacidad para utilizar múltiples monitores, así como la posibilidad de desacoplar las ventanas de su sitio original y acoplarlas en otros sitios de la interfaz de trabajo.

Además ofrece la posibilidad de crear aplicaciones para muchas plataformas de Microsoft, como Windows, Azure, Windows Phone 7 o Sharepoint. Microsoft ha sido sensible a la nueva tendencia de las pantallas táctiles y con este Visual Studio 2010 también es posible desarrollar aplicativos para pantallas multitáctiles.

En este proyecto se utiliza este software para diseñar la interfaz que interactúa con el módulo de supervisión electrónico implementado, esta interfaz gráfica se realiza con el software, el cual permite al usuario observar fácilmente todos los parámetros y las variables específicas que necesite analizar, por medio de este también podrá realizar cambios que se especifiquen desde un punto de recepción de datos, el cual puede ser puerto serial, puerto USB, o en casos muy reducidos el puerto paralelo.

Los datos o variables recibidas independientemente de la fuente que provenga, siempre y cuando sea compatible, podrán ser manipulados para permitir la visualización práctica de los usuarios que necesiten de esta. El software permite por medio de su lenguaje una gran versatilidad a la hora de realizar cualquier programa de usuario.

24

<span id="page-24-0"></span>Figura 4. Software Microsoft visual studio 2010.

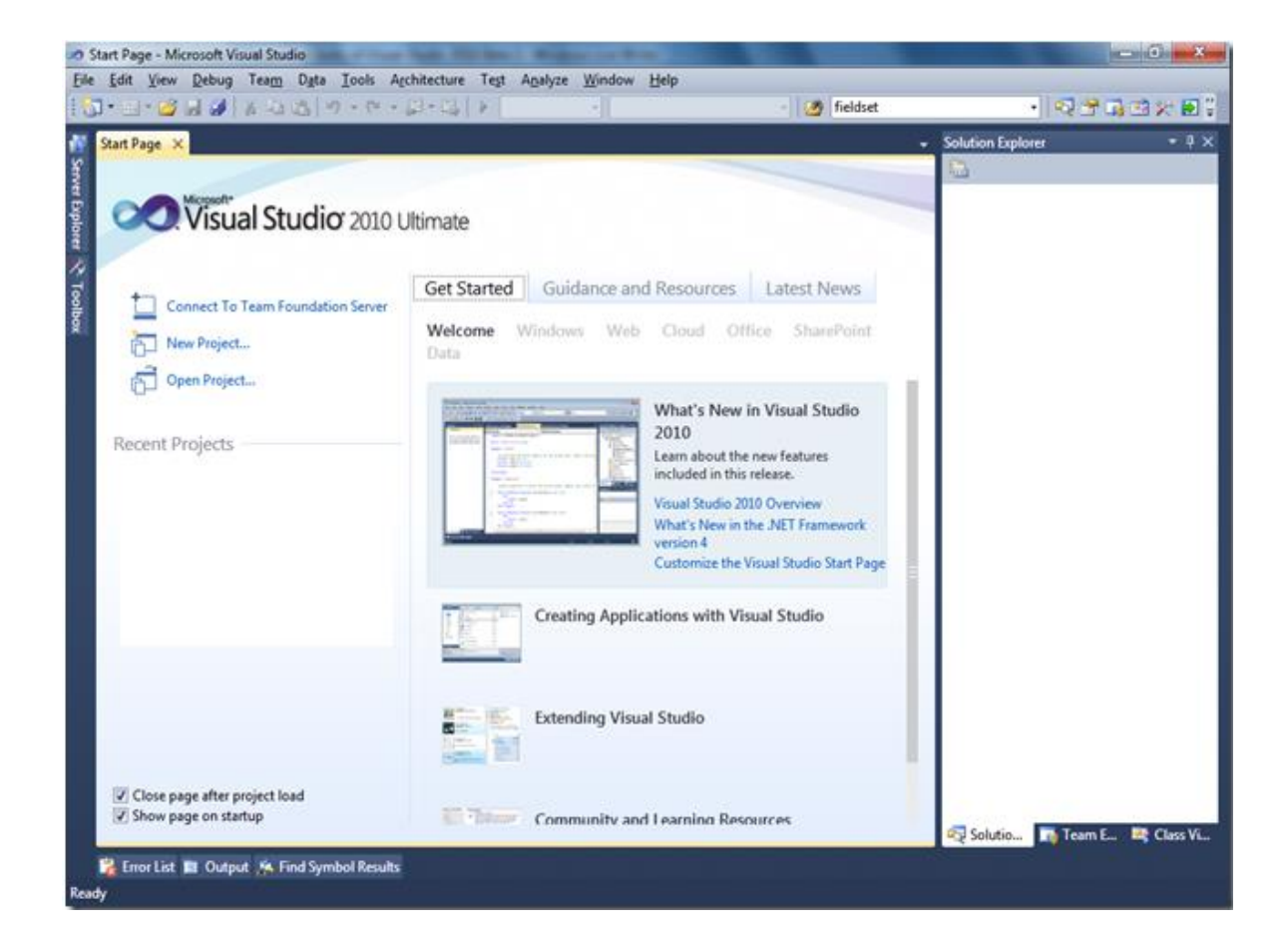

## **5. METODOLOGÍA**

#### <span id="page-25-0"></span>**5.1 TIPO DE PROYECTO**

El tipo de proyecto realizado es un diseño que no se ha implementado antes, al buscar en tesis de grados no se encontró un trabajo que tuviera las mismas características de este.

#### <span id="page-25-1"></span>**5.2 TIPO DE INVESTIGACIÓN**

El presente proyecto corresponde al tipo de investigación aplicada, el sistema se encuentra en proceso de desarrollo donde se utilizan materiales accesibles a la población estudiantil.

## <span id="page-25-2"></span>**5.3 MÉTODO**

El proyecto es de método inductivo porque nos acerca al conocimiento por medio de la investigación, en el cual tenemos una inducción constante del aprendizaje en nuestro campo a medida que se va realizando este diseño.

#### <span id="page-25-3"></span>**5.4 TÉCNICAS DE RECOLECCIÓN DE INFORMACIÓN**

<span id="page-25-4"></span>**5.4.1 Fuentes Primarias.** Se observó la necesidad de realizar una investigación que inicia con observación directa y consulta con el personal de CI SARITSA SAS y por medio de investigación de empresas del mismo sector para recopilar la información necesaria para diseñar e implementar este proyecto.

<span id="page-25-6"></span><span id="page-25-5"></span>**5.4.2 Fuentes secundarias.** Para complementar la investigación se utilizó internet, tesis de grados y libros técnicos**.**

#### **6. RESULTADOS DEL PROYECTO**

Con el diseño de este proyecto se desea controlar la cantidad de prendas estampadas en un proceso textil. El operario deberá ingresar en una pantalla LCD con un teclado, el tipo de estampado que irá a realizar, de acuerdo a este ingresará un número de vueltas si es alta densidad, si es plano el proceso inicia luego de elegir hacia qué lado va a girar el pulpo. Contará con dos sensores que cuentan la cantidad de giros que realizan los brazos del pulpo, que es donde están ubicadas las prendas, por cada suicheo de los sensores, en la pantalla se mostrarán las unidades que se van realizando.

El hecho de que hayan dos sensores permiten, que por medio de lógica combinacional, puedan realizar conteos solo hacia los lados específicos que se les configure, es decir los sensores indican hacia adonde está girando el pulpo y hacia adonde está contando, por cada vuelta completa que dé el pulpo habrá un sonido que le avisara al operario que ya ha realizado el proceso en esta vuelta.

Los datos recibidos en la pantalla podrán ser enviados a través de radiofrecuencia a un computador y de esta forma el personal encargado de la producción general obtendrá datos concisos de los procesos que se vayan realizando.

A continuación se entrega un planteamiento ordenado del diseño con los pasos realizados para la implementación del mismo.

En la implementación del módulo principal, se inicia con el diseño del circuito en un software llamado EAGLE que permite imprimir los esquemáticos para luego ser implementados. En este diseño se procede a anexar todos los elementos electrónicos como resistencias, reguladores, etc que permiten el correcto funcionamiento del diseño.

Este esquemático se realiza primero en protoboard para poder analizar los errores y posibles cambios en el sistema y de esta manera garantizar la eficacia y el buen desempeño del diseño propuesto.

Figura 5. Esquemático diseñado en EAGLE.

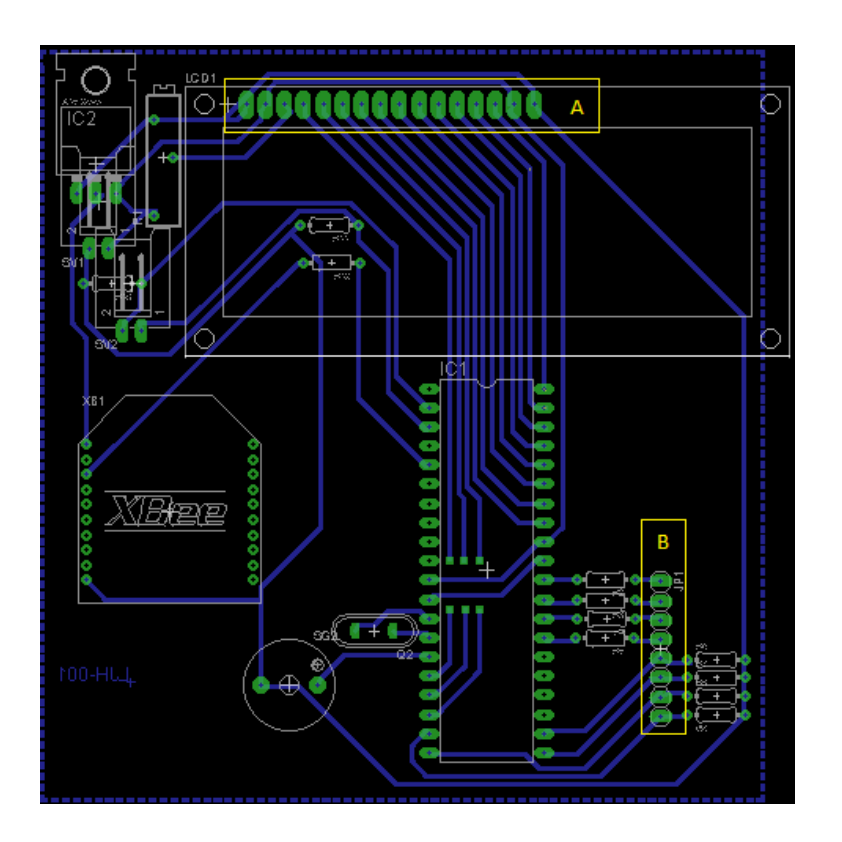

En el recuadro A señalado con color amarillo ingresan las conexiones de la pantalla LCD y en el recuadro B, ingresan las conexiones del teclado matricial 4x4, en el resto del circuito se pueden observar las resistencias utilizadas, el microcontrolador, el módulo xbee, el regulador, la bocina de aviso, el oscilador y la alimentación del sistema.

Para este diseño se tuvo que tener en cuenta los controles de voltaje y corriente para los dispositivos, un caso específico es el módulo xbee donde se debió analizar los parámetros de alimentación de la conexión básica del mismo, esta se observa en la figura 6.

Para poder regular este voltaje se utiliza un regulador de 3.3V de referencia TLV2217-33, este dispositivo es vital para el correcto funcionamiento del sistema de radiofrecuencia xbee.

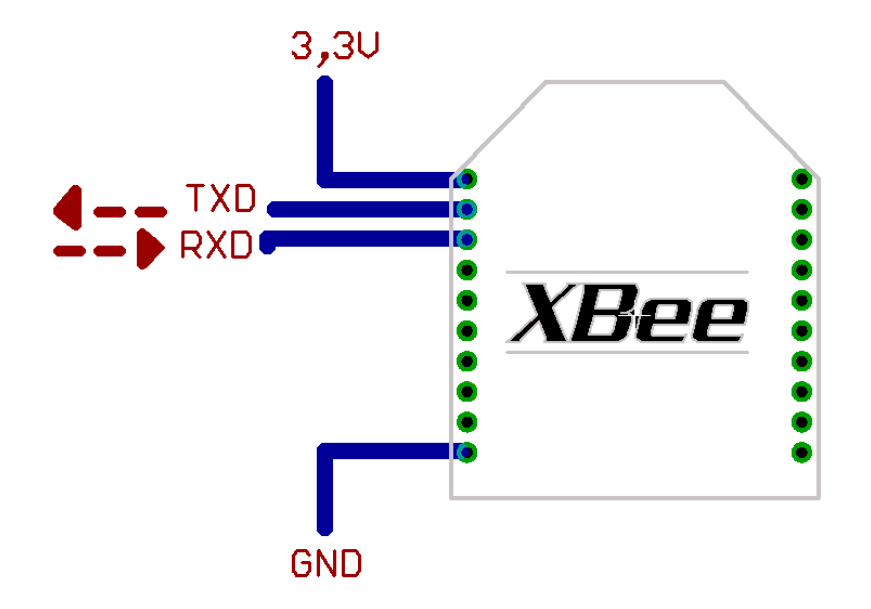

Figura 6. Conexiones mínimas requeridas para el Xbee.

Una vez se garanticen los parámetros de voltaje y corriente se proceden a hacer pruebas de funcionamiento del sistema, los cuales comprenden visualización de datos en el display e interacción con el teclado matricial.

Como estos módulos requieren una comunicación punto a punto se trabaja con programación AT, esta programación se puede realizar desde la terminal del software proporcionado por la empresa Digi (ver figura 7), o también por la pestaña modem configuration (ver figura 8). En la pestaña de modem configuration se pueden leer los dispositivos y programarlos sin necesidad de escribir comandos

en la terminal, esta es la configuración AT que tiene por defecto este software para comunicaciones punto a punto, es decir cuando no se necesite una configuración de red.

Figura 7. Configuración del xbee por medio de terminal.

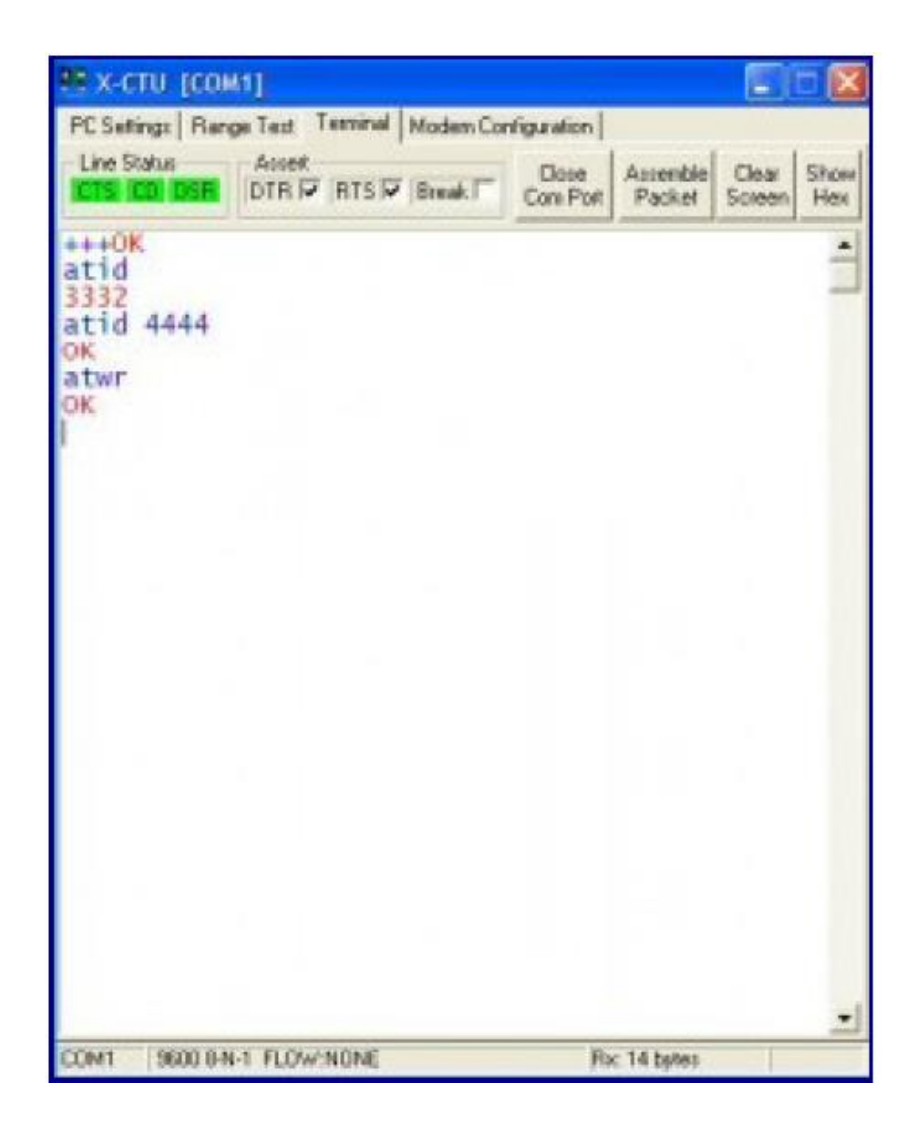

Figura 8. Configuración del xbee por medio de modem configuration.

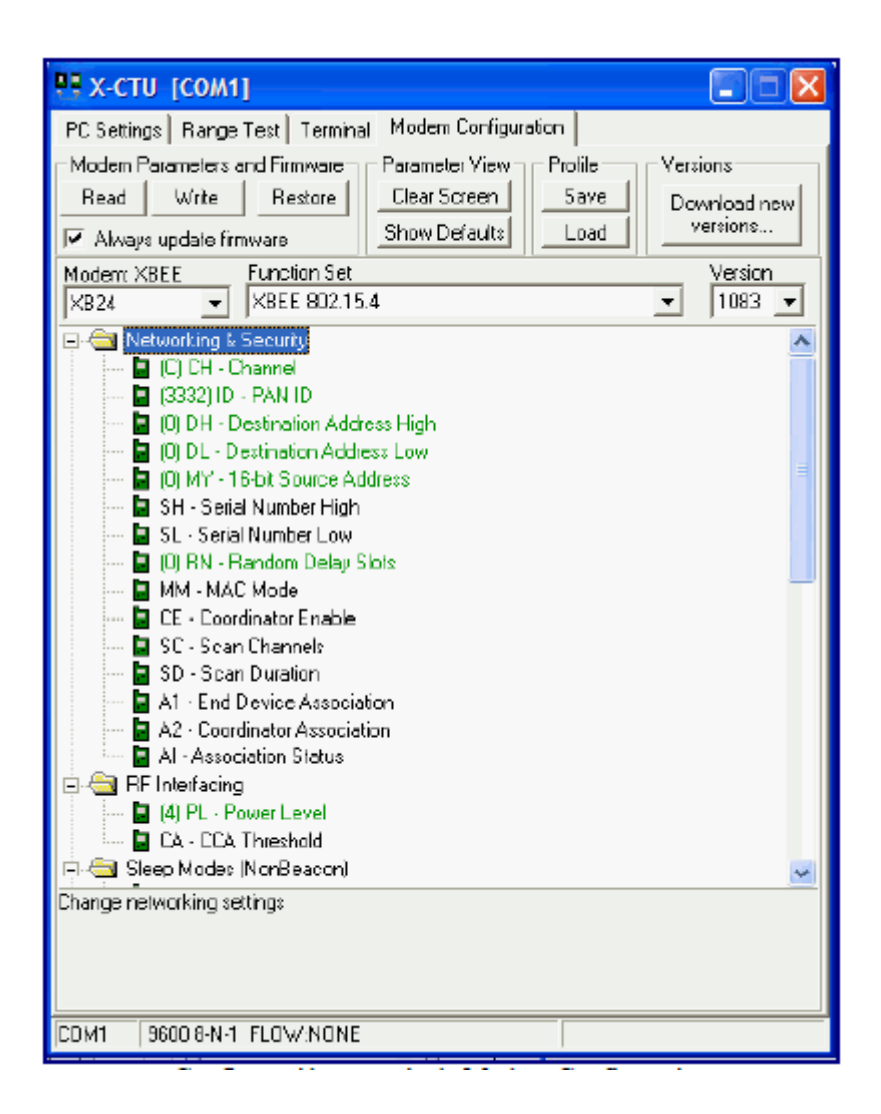

Los módulos se configuran con un programador diseñado por la misma empresa Digi (ver figura 9), con este se programa un módulo como coordinador y otro como dispositivo final, que es el que va anexo en el módulo principal del pulpo.

El módulo principal, que va conectado directamente al pulpo de estampación y a partir de los datos que envíen los sensores, actuará de acuerdo a la configuración ya establecida.

Figura 9. Base para la configuración de los módulos xbee.

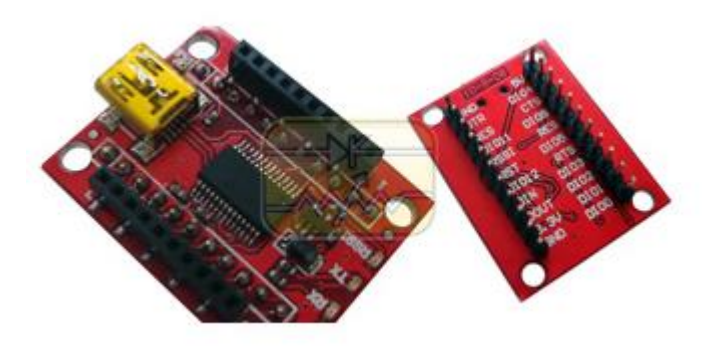

Figura 10. Módulo principal implementado

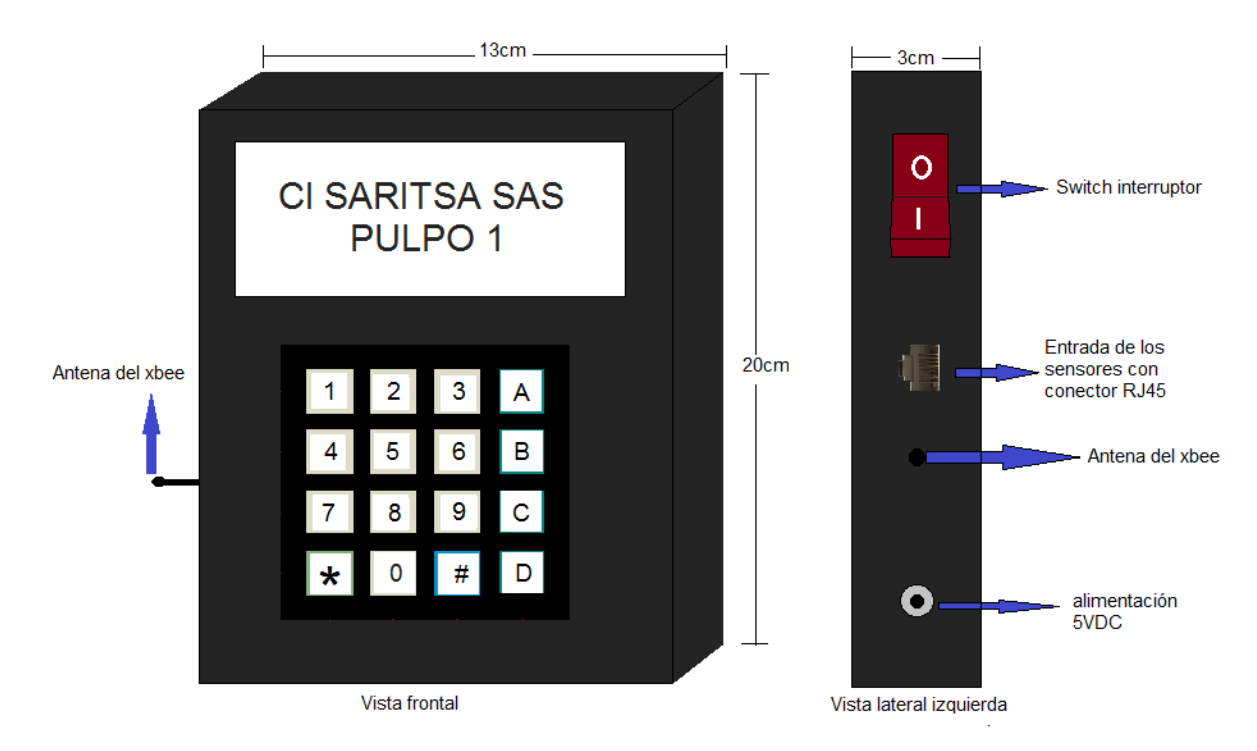

Como se muestra en la figura 10, la pantalla muestra el mensaje que aparece cuando se enciende el sistema, a su vez se muestra las entradas y salidas que hay en el lado izquierdo del módulo que permiten las conexiones de alimentación y envío de datos.

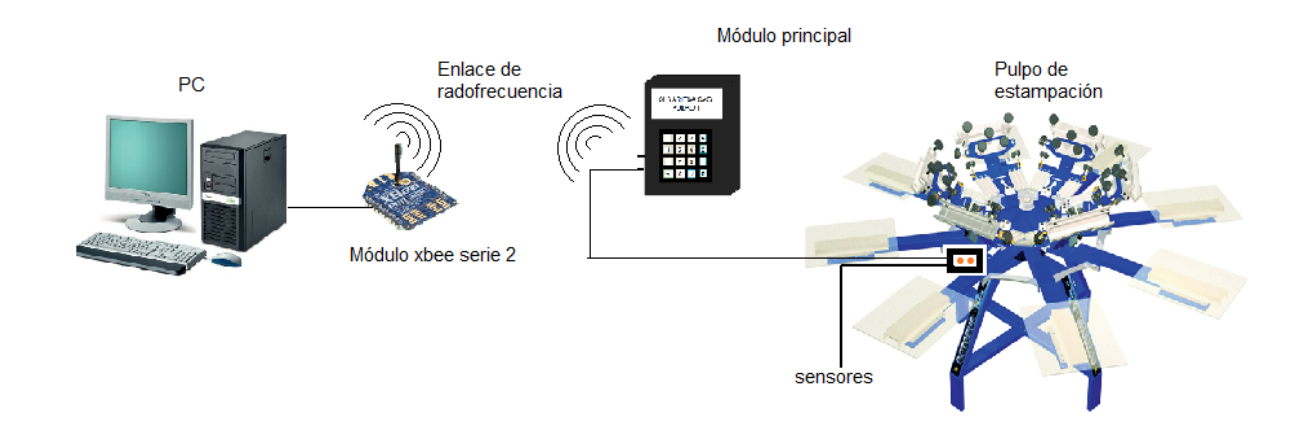

#### Figura 11. Diagrama de conexión del sistema implementado

Como se observa en la figura anterior los datos que recibe el módulo principal son transmitidos por el módulo xbee configurado previamente como dispositivo final y llegan al otro módulo xbee configurado previamente como coordinador.

Transmisión y recepción de datos: Como se mencionó anteriormente, una vez configurados los módulos, el xbee coordinador estará insertado en la misma base que se utilizó para programarlos, ya que esta aparte de servir para configurar los dispositivos maneja un protocolo de comunicación serial a través del mismo puerto USB, y de esta forma el PC lo identifica automáticamente por uno de los puertos COM.

Para visualizar y comprobar el funcionamiento de la transmisión inalámbrica se utiliza el Hyperterminal, que es una interfaz gráfica que permite visualizar los datos que se entregan por el puerto serial (COM).

La transmisión serial se debe configurar previamente desde el microcontrolador, esto se hace trabajando con la comunicación asincrónica serial (UART) que permite trabajar el microcontrolador. Para esto se debe tener en cuenta la velocidad de transmisión la cual es de 9600 baudios, una vez configurada esta velocidad, la cual se hace mediante el programa del microcontrolador, solo queda configurar en el Hyperterminal a la misma velocidad a la cual el micro va a transmitir y habilitar el puerto serial por el cual el sistema recibirá los datos.

Lo que se debe hacer para garantizar esa velocidad de transmisión, es trabajar con un oscilador externo de 20MHz, de esta forma el sistema responderá eficazmente a la velocidad de transmisión inalámbrica que trabaja con la misma de la comunicación serial.

Implementación de la interfaz gráfica: Para este proceso se utiliza el software Microsoft visual studio 2010, el cual permite que por lenguaje c char se pueda diseñar la interfaz gráfica en la cual se podrán observar todos los parámetros que el sistema debe revisar.

Para la implementación de está interfaz se deben tener en cuenta las variables que el módulo principal envía a través de los xbee, estas variables llegan al puerto serial y se identifican por un nombre especifico, por ejemplo, cuando el sistema envía una señal de pausa, el sistema serial recibe una dirección hexadecimal que para este caso sería 0x01. Las variables que el software debe recibir son las siguientes:

Inicio del sistema: 0x00 Pausar el sistema: 0X01 Suma al contador + 1: 0x02 Suma del contador + 2: 0x03 Suma del contador + 3: 0x04 Suma del contador + 4: 0x05 Suma del contador + 5: 0x06 Suma del contador + 6: 0x07 Suma del contador + 7: 0x0A Suma del contador + 8: 0x0B Suma del contador + 9: 0x0C Suma del contador + 10: 0X0D Finalización del proceso: 0x0E

En la tabla 1 se muestran los parámetros que el usuario encargado de revisar la producción general podrá observar en la interfaz gráfica el momento de que el sistema esté encendido.

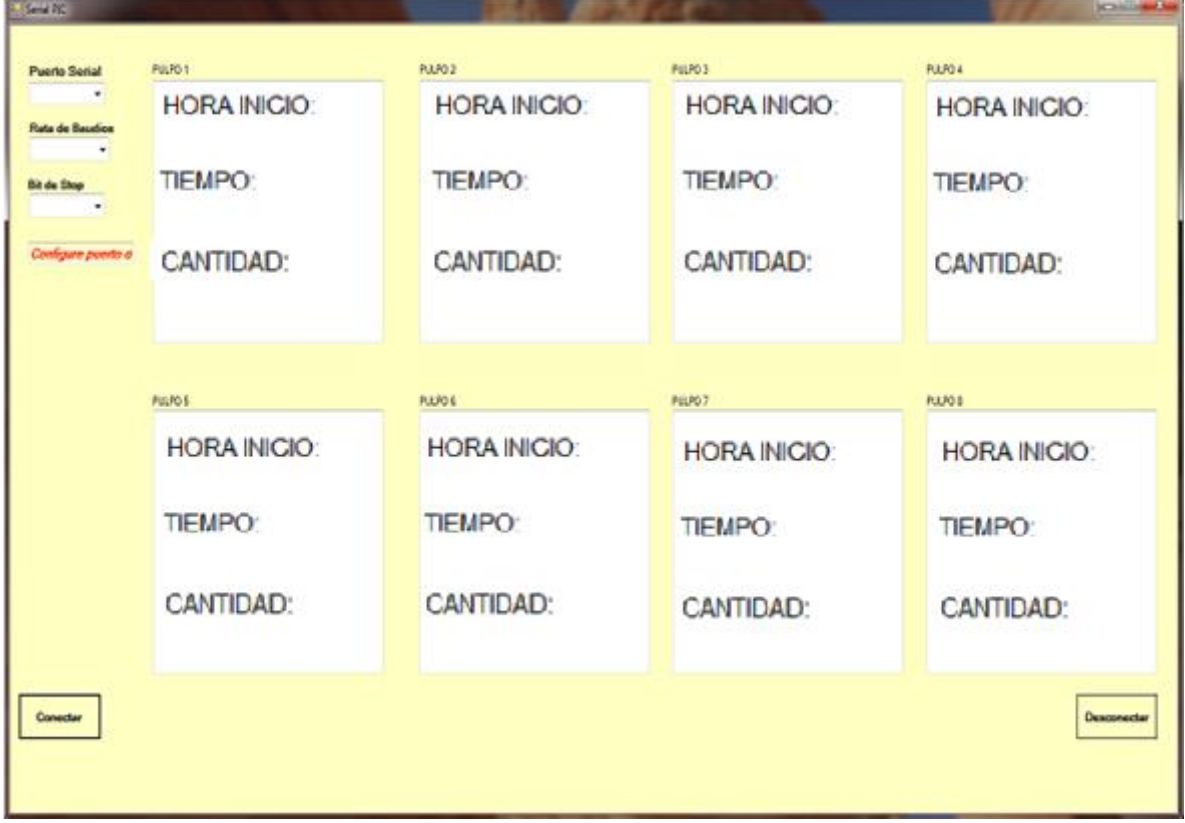

Tabla 1. Interfaz gráfica con los parámetros a supervisar.

Como se observa en la tabla anterior esta interfaz ilustra al usuario de los parámetros de tiempo de producción, hora de labor y cantidad de producción para cada uno de los 8 pulpos que están instalados en la empresa.

Funcionamiento del sistema general: Cuando el sistema se inicia aparece un mensaje (especificado en la figura 10), este solo cambiará cuando el operario presione cualquier tecla. Una vez ocurra esto, en la pantalla se muestran los parámetros del estampado que el operario realizará (ver figura 13). El operario podrá navegar entre las distintas opciones de estampados que el sistema deberá supervisar, en la pantalla aparecerá la opción seleccionar estampado, en la pantalla se muestra el mensaje selet estampado.

Estas opciones son: plano, alta densidad, pieza x 2, pieza x 3, pieza x 4, pieza x 5, pieza x 6, pieza x 7, pieza x 8, pieza x 9, pieza x 10 y estampado en 4 brazos.

Figura 13. Visualización en pantalla de la selección de los tipos de estampados.

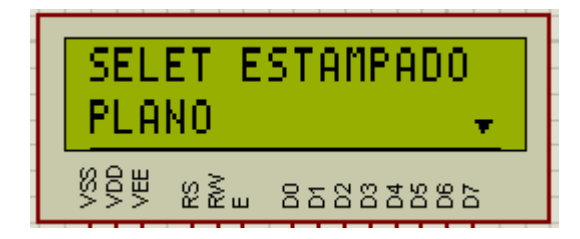

Una vez se seleccione el tipo de estampado aparecerá en la pantalla un mensaje que le solicita al operario hacia qué lado va a trabajar (ver figura 14).

Luego de seleccionar el lado de trabajo en la pantalla aparecerá un mensaje que le solicita al operario el número de prendas que deberá realizar, estos datos se deben ingresar con el teclado numérico.

Figura 14. Selección de lado a trabajar.

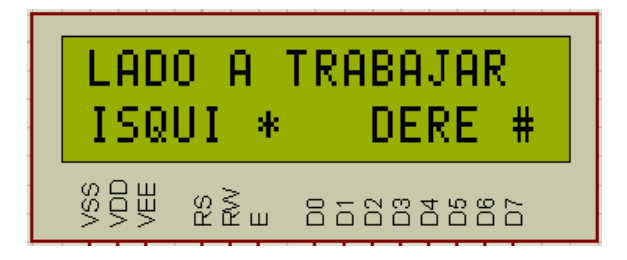

Figura 15. Ingreso del número de prendas.

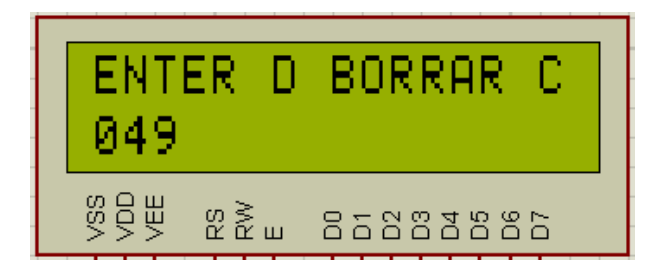

Como se observa en la figura anterior el operario podrá cambiar el número de prendas que haya ingresado, simplemente oprimiendo las teclas que sugieren en pantalla.

Una vez el operario confirme la cantidad de prendas que va a estampar el sistema mostrará en la pantalla la cantidad de prendas que está realizando, y la cantidad de prendas que ingreso para trabajar (ver figura 16).

El operario podrá pausar el sistema en cualquier momento con la tecla C, ya que en cualquier momento el proceso de estampación podrá sufrir un cambio repentino o simplemente se puede encontrar una falla en el proceso del mismo. La pausa que se haga en el módulo principal llegará se efectuará también en la interfaz gráfica del PC.

Figura 16. Proceso de estampación en progreso mostrado en la pantalla LCD.

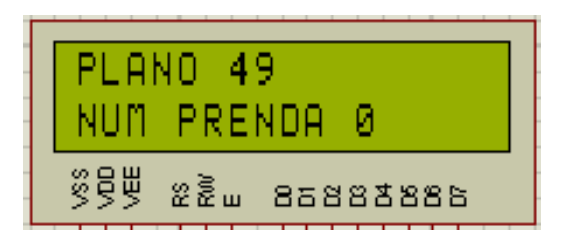

<span id="page-37-0"></span>Una vez el operario termine el proceso por completo el sistema emitirá un sonido y enviara la variable especifica a la interfaz gráfica determinando que el proceso ha sido realizado.

#### **7. CONCLUSIONES**

Se logra el objetivo de implementar un sistema de supervisión electrónico en CI SARITSA SAS para garantizar la estabilidad en los procesos de estampación textil.

El uso de estos sistemas automáticos en procesos industriales como la estampación textil, ofrece comodidad y eficacia en el desarrollo de dichos procesos.

Se logra comprender el funcionamiento y la configuración de comunicaciones inalámbricas con tecnología Zigbee, complementados con el uso de un microcontrolador.

<span id="page-38-0"></span>El diseño e implementación de este sistema nos permitió afianzar nuestros conocimientos como tecnólogos en electrónica motivándonos para la investigación y desarrollo de nuevas tecnologías.

#### **8. RECOMENDACIONES**

El sistema dispone de un conector hembra genérico, el cual recibe muchos tipos de cargadores de distintos voltajes. El sistema trabaja máximo a 5VDC por lo que es importante revisar antes de reemplazar un cargador distinto al que viene con el módulo principal, que voltaje entrega el cargador de reemplazo.

Para un mejor funcionamiento del sistema, evite tocar las antenas de los módulos de radiofrecuencia xbee mientras este esté encendido, los niveles de estática que se generan al tocar estas antenas podrían afectar los enlaces de RF.

Antes de iniciar el proceso se recomienda abrir el software de la interfaz gráfica en el PC que se requiera instalar, para que esta espere respuestas del módulo principal del pulpo de estampación asignado.

Para el correcto funcionamiento del sistema sírvase leer el manual de usuario del sistema de supervisión electrónico.

## **CIBERGRAFÍA**

SUCONEL. Productos. En internet:

http://suconel.com/t\_suconel/info\_producto.asp?cod\_product=18770 [consultado en septiembre de 2011].

MONOGRAFIAS. Microcontroladores. En internet:

http://www.monografias.com/trabajos12/microco/microco.shtml [consultado en septiembre de 2011]

XBEE. Módulos xbee. En internet:

http://www.xbee.cl/ [consultado en enero de 2012]

XBEE. Tutorial para la configuración xbee. En internet:

https://forja.rediris.es/docman/view.php/720/.../Tutorial%20XBee.pdf [consultado en enero de 2012]

SENSORES. Información general. En internet:

es.wikipedia.org/wiki/Sensor [consultado en septiembre de 2011].

#### **Anexo A: Software del microcontrolador**

El lenguaje de programación utilizado para este diseño es BASIC, trabajado con el compilador PIC Simulator ide.

OSCCON = 0x7e Define LCD\_BITS = 8 Define LCD\_DREG = RB Define LCD  $DBIT = 0$ Define LCD\_RSREG = RD Define LCD\_RSBIT = 7 Define LCD\_EREG = RD Define  $LCD$ <sub> $EBIT$ </sub> = 5 Define LCD\_RWREG = RD Define LCD\_RWBIT = 6 Define ADC\_CLOCK = 1 Define ADC\_SAMPLEUS = 100 TRISC = %11110011 Dim i As Word Dim a As Word Dim ent As Byte Symbol  $s1 = RC0$ Symbol  $s2 = RC1$ Lcdinit  $ent = 0$ 

Lcddefchar 1, %00100, %01110, %11111, %00000, %11111, %01110, %00100, %00000000

Lcddefchar 2, %00100, %01110, %11111, %00000, %00000, %00000, %00000, %00000000

Lcddefchar 3, %00000, %00000, %00000, %00000, %11111, %01110, %00100, %00000000

inicio:  
\nIf ent <= 29 Then  
\n
$$
RC3 = 0
$$
  
\nEndif  
\nIf s1 = 0 Then  
\nGosub ina  
\nent = ent + 1

```
If ent = 30 Then
ent = 30RC3 = 1Endif
Endif
```

```
If s2 = 0 Then
Gosub ine
ent = ent - 1If ent = 0 Or ent = 255 Then
ent = 0Endif
Endif
```

```
ADCON1 = 0Adcin 0, i
a = i/2Lcdcmdout LcdClear
Lcdcmdout LcdLine1Home
Lcdout "Temp= ", #a
Lcdcmdout LcdLine2Home
Lcdout "Per: ", #ent
If a \geq 35 Then
Lcdcmdout LcdLine1Pos(10)
Lcdout "Fan=ON"
RC2 = 1Else
RC2 = 0Lcdcmdout LcdLine1Pos(10)
Lcdout "Fan=OFF"
Endif
WaitMs 100
Goto inicio
End
```
#### ina:

If  $s1 = 1$  Then Return Endif

Goto ina

#### ine:

If  $s2 = 1$  Then

#### **Return**

Endif

Goto ine

Lcdcmdout LcdClear Lcdcmdout LcdLine1Home Lcdout " CI SARITSA SAS " Lcdcmdout LcdLine2Home Lcdout " PULPO 1 "

loop:

Gosub get\_button Gosub anti If var  $= 0$  Then Lcdcmdout LcdClear Lcdcmdout LcdLine1Home Lcdout "SELET ESTAMPADO" Lcdcmdout LcdLine2Home Lcdout "PLANO", 3 Endif

-------------------------------opcion---------------------------------

If var = 1 Then 'opcion

Lcdcmdout LcdLine2Clear Lcdcmdout LcdLine2Home Lcdout "ALTA DENSIDAD ", 1 Endif

'--------------------------------opcion---------------------------------

If var  $= 2$  Then 'opcion 1 Lcdcmdout LcdLine2Clear Lcdcmdout LcdLine2Home Lcdout "PIEZA X 2 ", 1 Endif '--------------------------------opcion--------------------------------- If var  $=$  3 Then 'opcion 3 Lcdcmdout LcdLine2Clear Lcdcmdout LcdLine2Home Lcdout "PIEZA X 3 ", 1 Endif '--------------------------------opcion--------------------------------- If var  $=$  4 Then 'opcion 4 Lcdcmdout LcdLine2Clear Lcdcmdout LcdLine2Home Lcdout "PIEZA X 4 ", 1 **Endif** '--------------------------------opcion--------------------------------- If var  $= 5$  Then 'opcion 5 Lcdcmdout LcdLine2Clear Lcdcmdout LcdLine2Home Lcdout "PIEZA X 5 ", 1 Endif '--------------------------------opcion--------------------------------- If var  $= 6$  Then 'opcion 6 Lcdcmdout LcdLine2Clear Lcdcmdout LcdLine2Home Lcdout "PIEZA X 6 ", 1

Endif

```
'--------------------------------opcion---------------------------------
      If var = 7 Then 'opcion 7Lcdcmdout LcdLine2Clear
      Lcdcmdout LcdLine2Home
      Lcdout "PIEZA X 7 ", 1
      Endif
'--------------------------------opcion---------------------------------
      If var = 8 Then 'opcion 8
      Lcdcmdout LcdLine2Clear
      Lcdcmdout LcdLine2Home
      Lcdout "PIEZA X 8 ", 1
      Endif
      If var = 9 Then 'opcion 9Lcdcmdout LcdLine2Clear
      Lcdcmdout LcdLine2Home
      Lcdout "PIEZA X 9 ", 1
      Endif
      If var = 10 Then 'opcion 10
      Lcdcmdout LcdLine2Clear
      Lcdcmdout LcdLine2Home
      Lcdout "PIEZA X 10 ", 1
      Endif
      If var = 11 Then 'opcion 111
      Lcdcmdout LcdLine2Clear
      Lcdcmdout LcdLine2Home
      Lcdout "ESTAMPA 4 BRAZO", 2
      Endif
Goto loop
End
```
#### **Anexo B: Plano del módulo principal implementado**

Luego de haber diseñado el módulo principal se recurre con herramientas de simulación como el PROTEUS para comprobar el correcto funcionamiento del sistema implementado.

Esta figura muestra el esquema del diseño real, que sirve para identificar el funcionamiento y observar el comportamiento del circuito de acuerdo al código de programación previamente insertado en el microcontrolador PIC16F887.

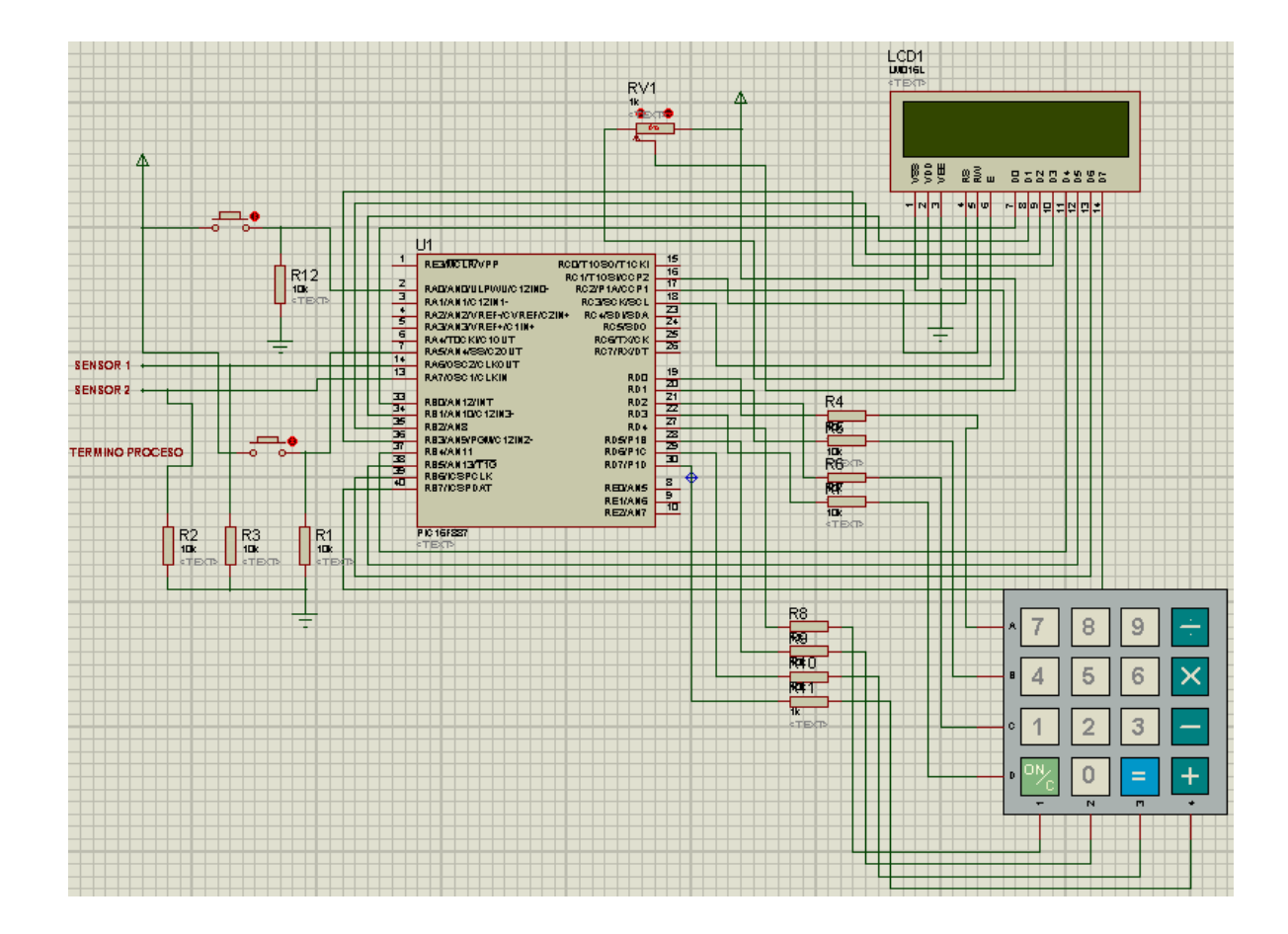

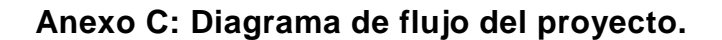

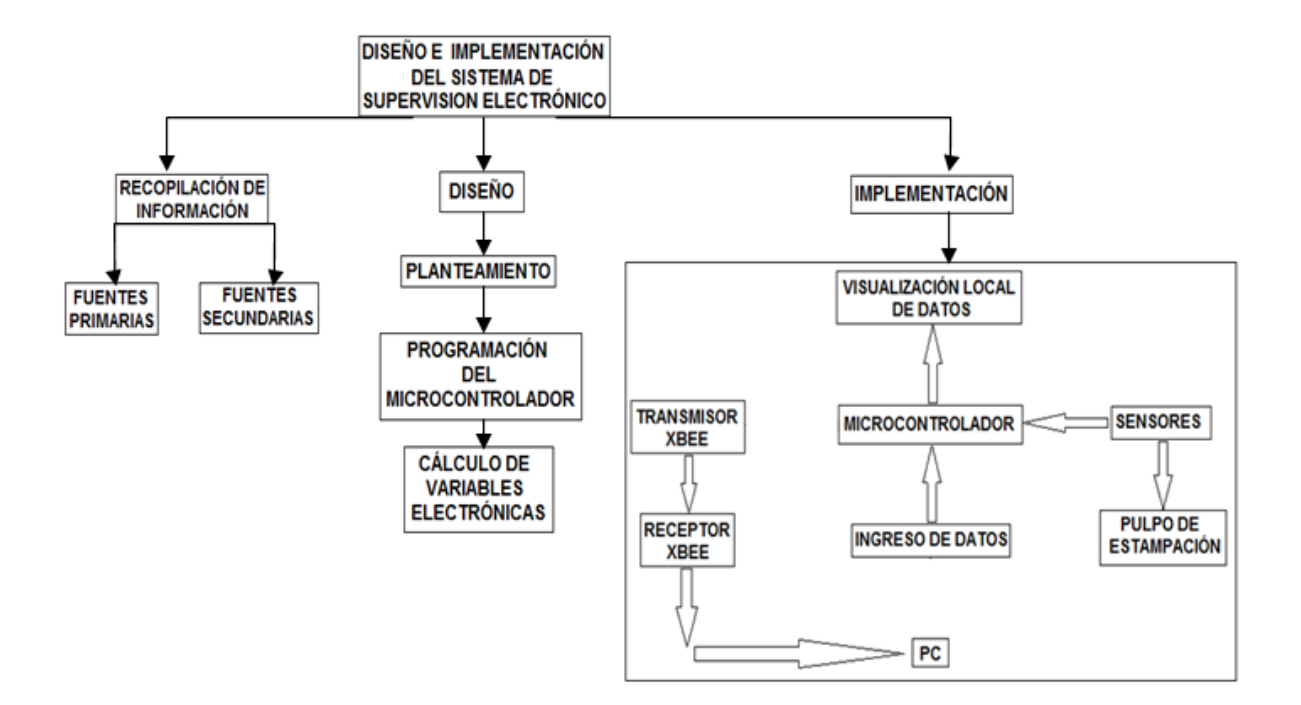

#### **Anexo D: Manual de usuario del sistema de supervisión electrónico.**

Lea atentamente el manual de usuario antes de utilizar sistema.

- 1. Conecte la base para configuración de los módulos xbee con el módulo receptor a cualquiera de los puertos USB de su computador.
- 2. Inserte el CD proporcionado en la unidad, y active la interfaz gráfica. Se recomienda guardar la aplicación de la interfaz gráfica en cualquier ubicación de su PC, ya que no es necesario activarla siempre desde el CD.
- 3. Conecte el cargador de alimentación de 5VDC a la entrada ubicada en el lateral izquierdo del módulo principal.
- 4. Encienda el módulo principal con el interruptor de color rojo ubicado en el lateral izquierdo del módulo.
- 5. Una vez encendido presione cualquier tecla para continuar.
- 6. Seleccione cualquier opción de estampado navegando hacia arriba ↑ con la tecla A y hacia abajo ↓ con la tecla B, para seleccionar la opción presione la tecla D.
- 7. En cualquier caso presione la tecla C para cancelar la opción seleccionada.
- 8. De acuerdo a la selección de estampado la pantalla mostrará las opciones a seguir.
- 9. Durante el proceso el operario puede pausar el sistema presionando la tecla C.
- 10.Una vez terminado el proceso apague el módulo principal.